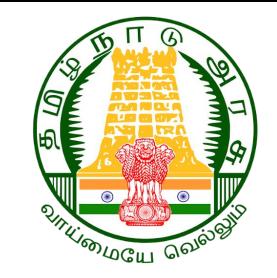

# BaLA Painting Work Inspection

By Primary School HMs

1

### **Objective:**

 HeadMasters are informed to oversee the BaLA (Building as Learning Aid) painting work in Smart Classrooms. The painting work has commenced in 6130 Primary schools as the first stage, and the respective school Headmasters have been provided with access to update the painting work status in the TNSED Monitoring App.

*App to Download:* TNSED Administrator *Module Name:* BaLA painting work inspection

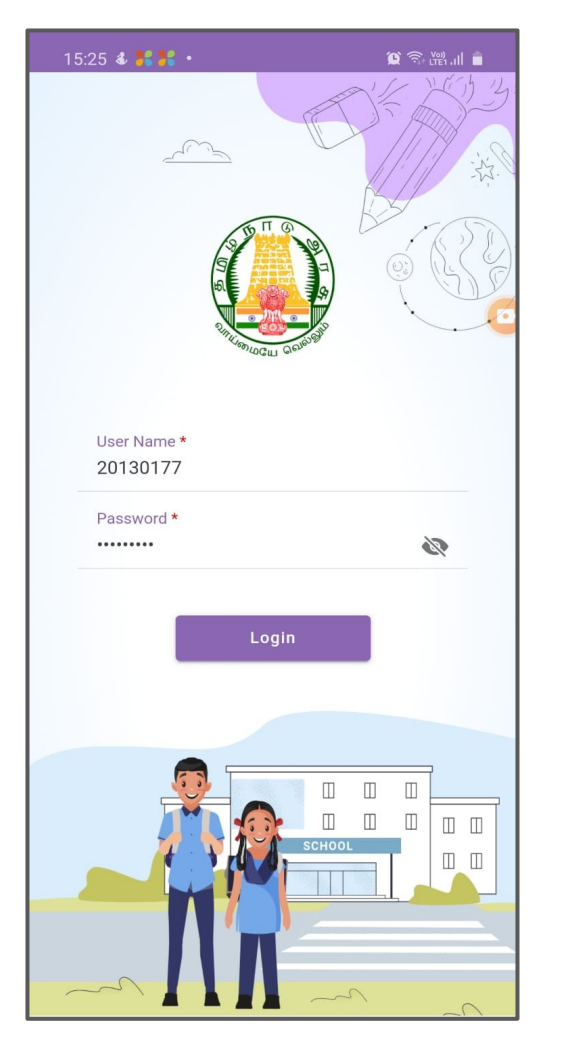

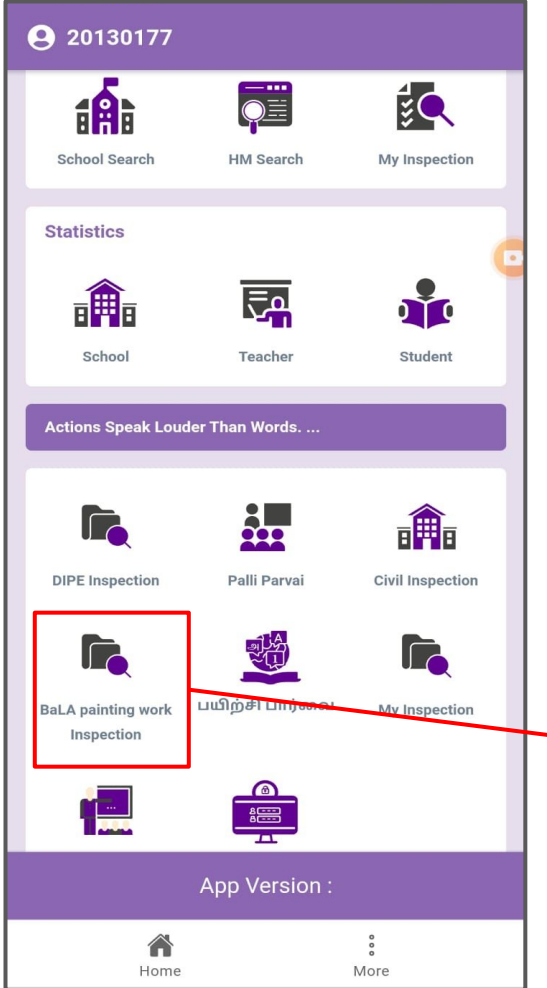

*Step 1:* HMs have to download the **"TNSED Administrators"** app from the playstore

#### *Step 2:*

HMs has to use their EMIS username & password to login into the app

#### *Step 3:*

Click on the "BaLA painting work inspection" icon

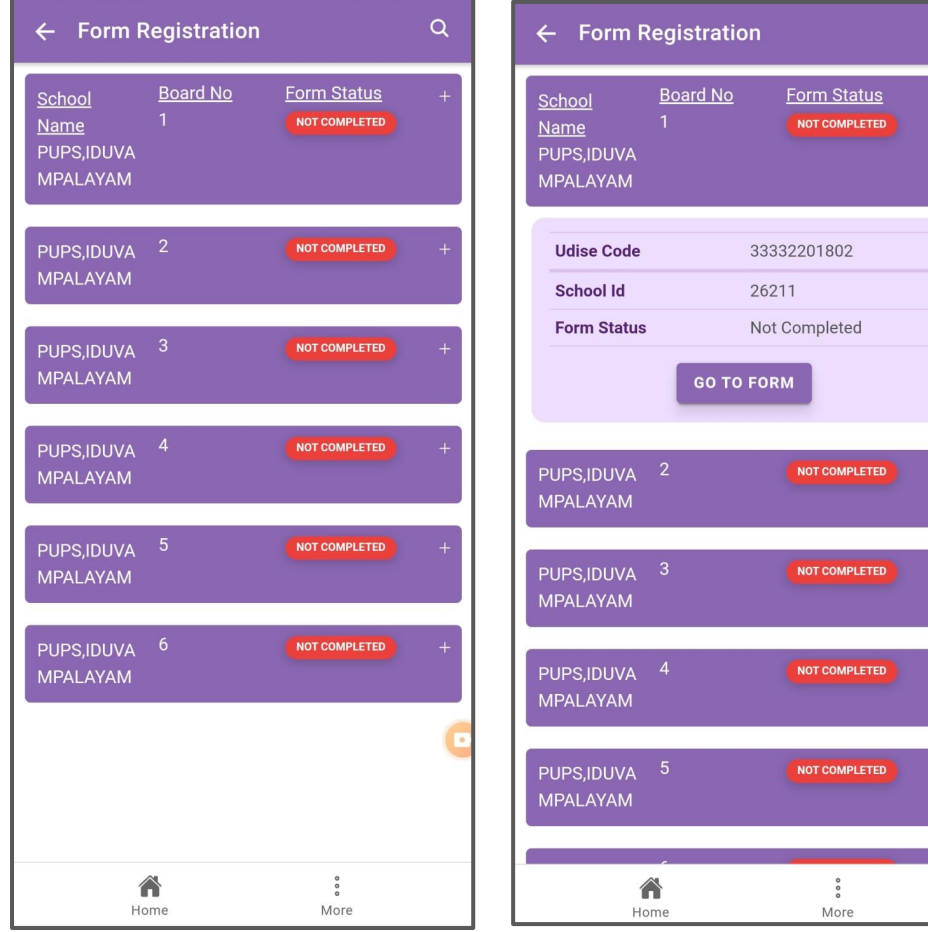

#### *Step 4:*

The list of classrooms for which painting work has to completed will be displayed. This list varies from school to school.

This *list will be populated only for the 6130 primary school* HMs only.

#### *Step 5:*

Click on the " $+$ " symbol to go to form

#### *Step 6:*

Select "GO TO FORM" button

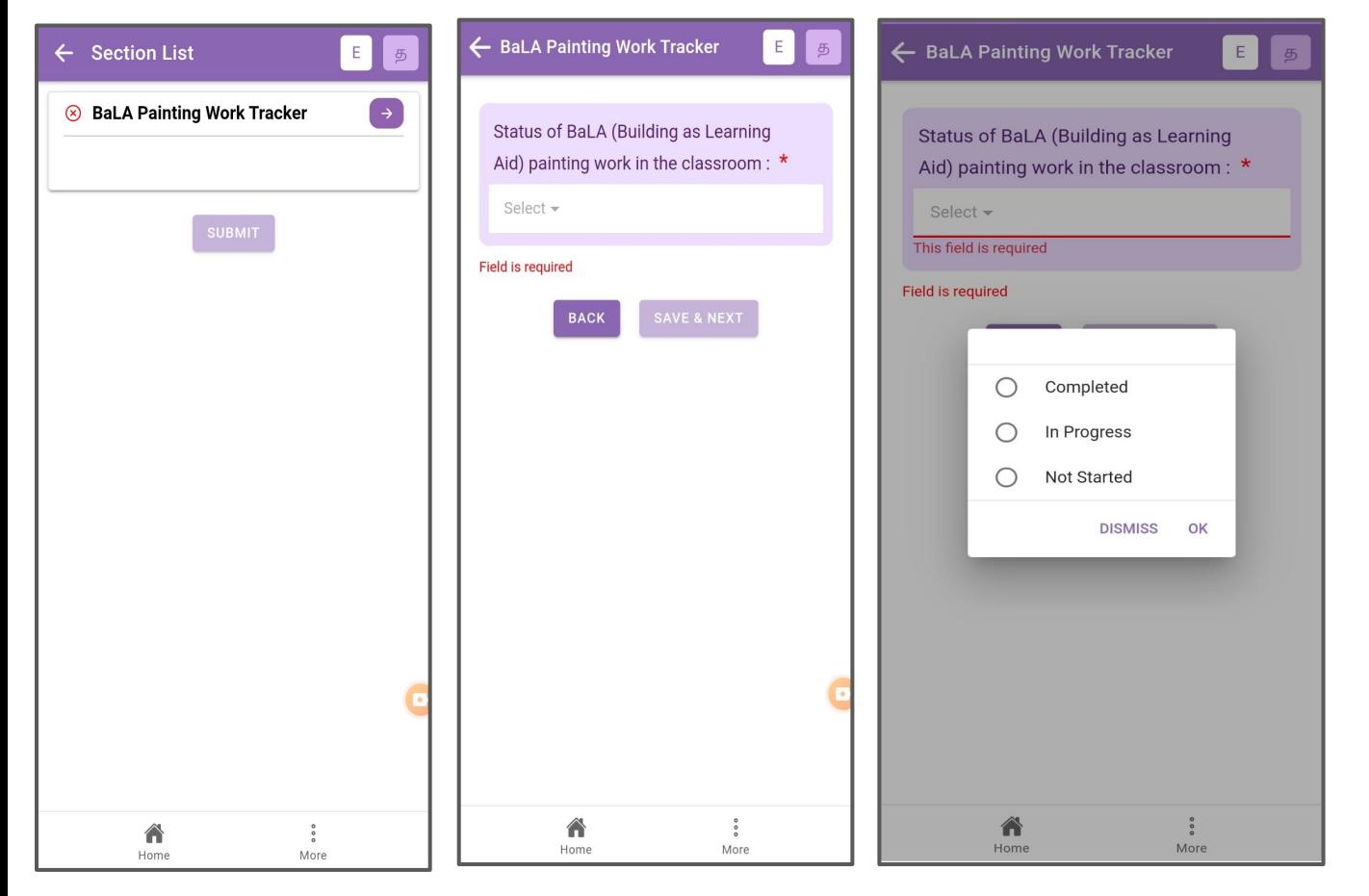

#### *Step 7:* Click on the button  $\rightarrow$  to move to the question.

#### *Step 8:*

Select the status of the painting work in the classroom

- Completed
- In Progress
- Not Started

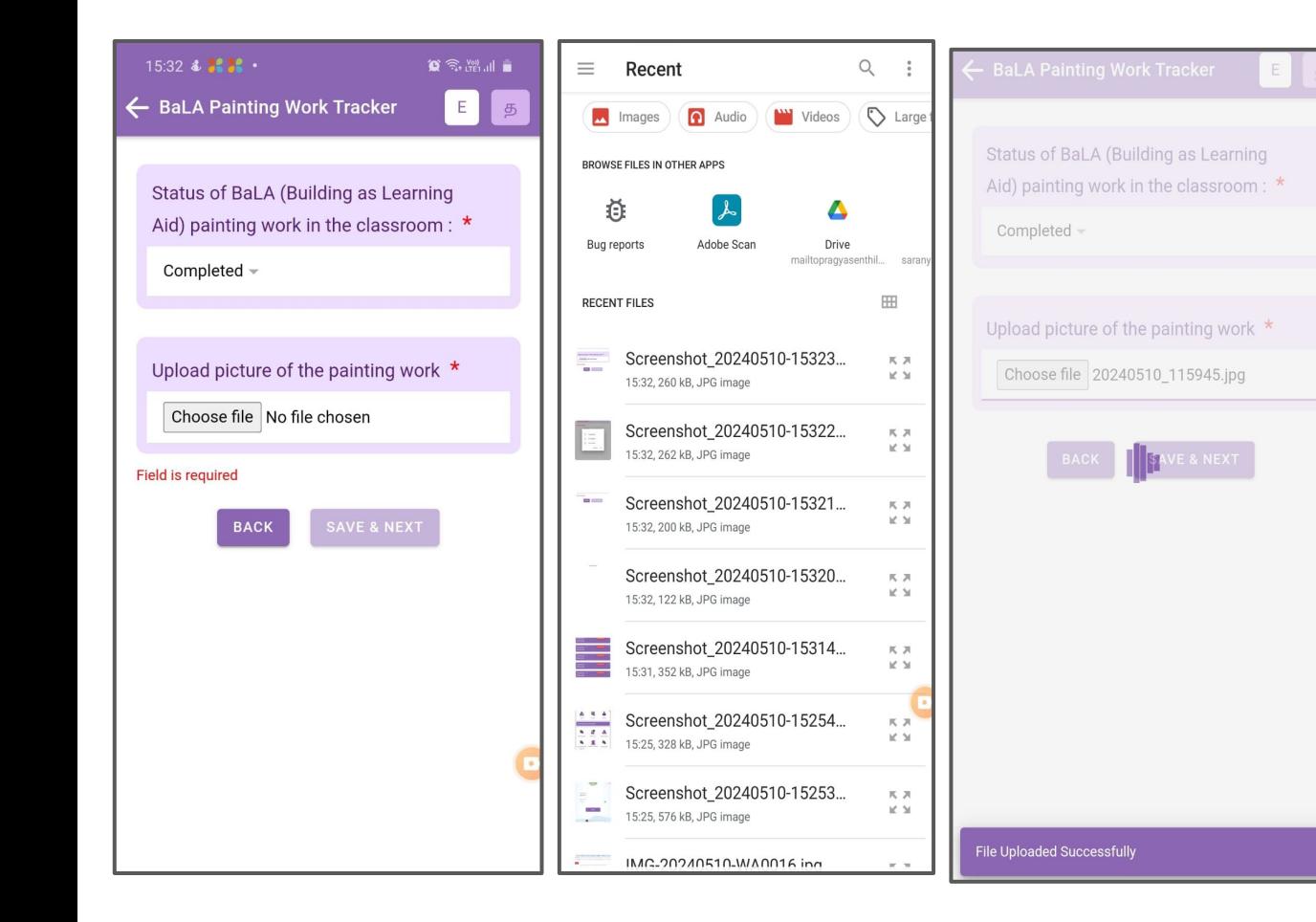

*Step 9:* If the work is "Completed" or "In Progress", Upload a picture of the painting work. Select the relevant photo from the phone gallery for upload.

#### *Step 10:*

Once uploaded, you will get the message "File Uploaded Successfully"

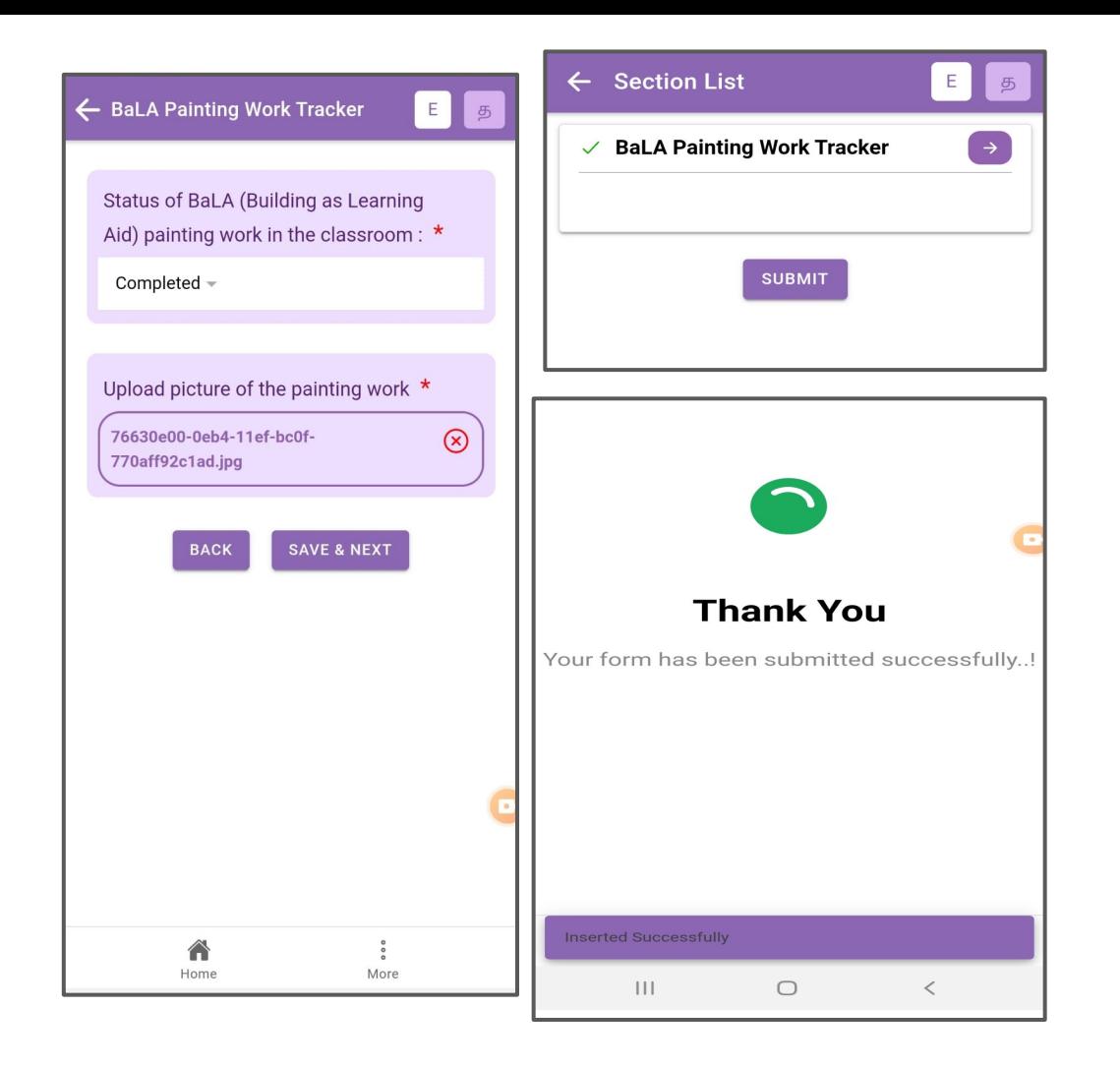

*Step 11:*

Click on "Save & Next" button & Submit Button to save that entry.

*Step 12:*

Once submitted, Data "Inserted successfully" message will appear.

*Step 13:*

Please proceed the same steps for all other classrooms.

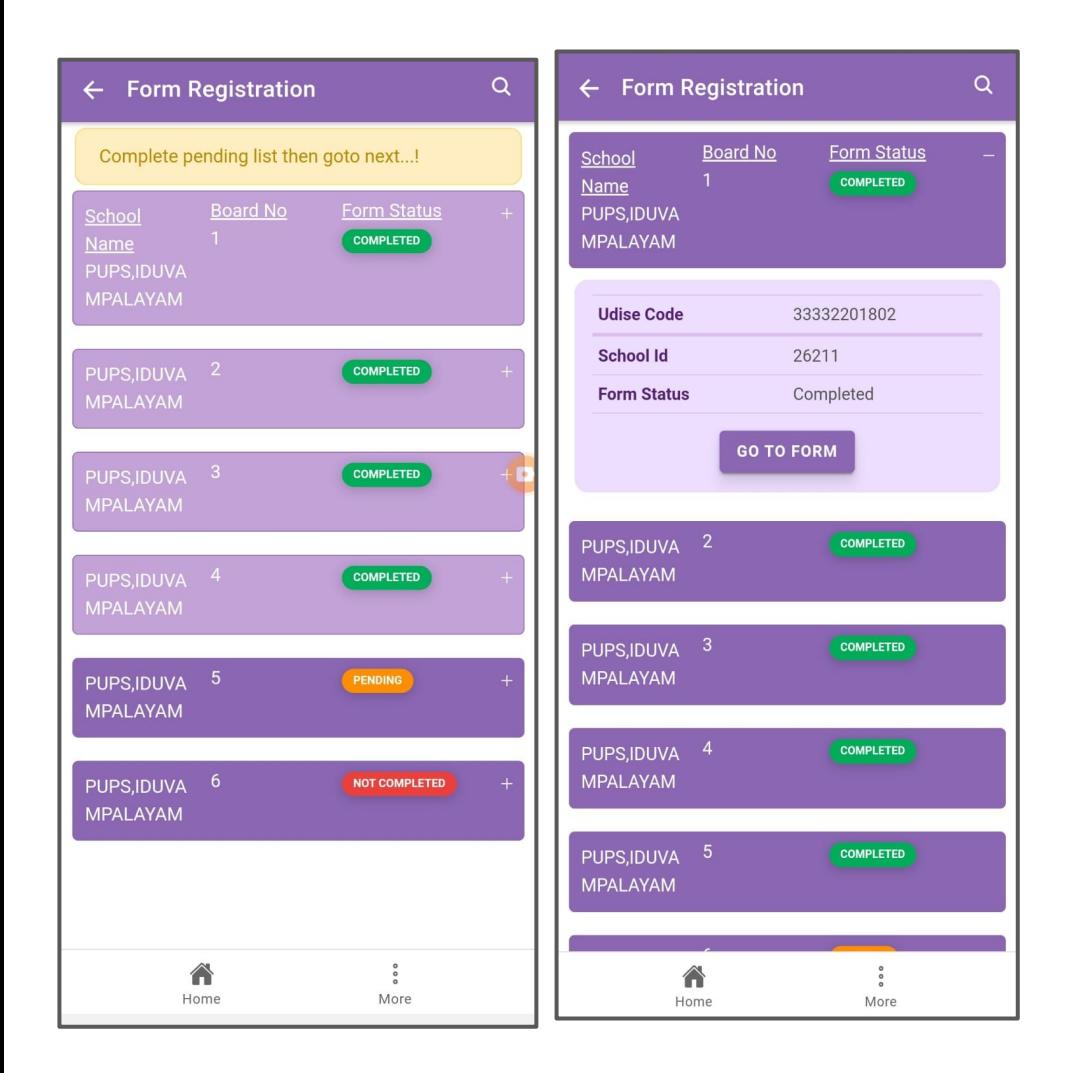

#### *Step 14:*

If the data entry for one classroom is completed, it will be marked as "Completed" in the "Form Status".

*Please note that the Form Status indicates the classroom painting details are updated once.*

You can edit/update the painting details for that classroom till the painting work gets Completed.

#### *Step 15:*

Proceed the same steps for all classrooms till the painting work completion<sup>9</sup>

## Thank You